### **Procedimentos Normativos para Prestação de Serviços de Segurança Contra Incêndio e Pânico**

## **ANEXO 02 – Instrução Normativa nº 001/2021-DESEG/CBMDF**

## **Requisitos de apresentação de projeto em formato eletrônico**

## **1 Arquivo do Projeto**

- **1.1** O projeto deve ser apresentado unicamente por meio digital através do sistema SCIP, disponível no sítio do CBMDF.
- **1.2** As pranchas em arquivo único de extensão dwf, devem ser inseridas na aba Anexos do processo no SCIP.
- **1.3** Tutoriais, orientações e modelos para solicitação e apresentação de arquivos do processo para análise eletrônica de projetos estão disponíveis no sítio do CBMDF.
- **1.4** O arquivo do Projeto Arquitetônico (PARQ) deve ser apresentado em arquivo único de extensão dwf, com representação gráfica de todos os elementos, como: plantas, escalas, nome dos ambientes, área dos ambientes, cotas horizontais e verticais, cotas de níveis, carimbo, numeração das pranchas, quadro de esquadrias, legendas, notas, detalhes, entre outros.
- **1.5** O arquivo do Projeto de Segurança Contra Incêndio e Pânico (PSCIP) deve ser apresentado em arquivo único de extensão dwf, com as medidas segurança em "layers" diferentes para cada medida, na "layer" da matriz do projeto arquitetônico que possua anuência, aprovação ou visto anterior no CBMDF, além da representação gráfica dos seguintes elementos: plantas, escalas, nome dos ambientes, área dos ambientes, cotas horizontais e verticais, cotas de níveis, carimbo, numeração das pranchas, quadro de esquadrias, legendas, notas, detalhes, entre outros.
- **1.6** As pranchas devem ser anexadas em arquivo único, no formato "dwf", com tamanho máximo de 10 Mb (Megabytes);
- **1.7** Deve ser inserido o máximo de folhas possível em um único arquivo, até atingir o limite de tamanho permitido de 10 Mb para evitar fracionamento.
- **1.8** Caso a quantidade de folhas anexadas acarrete tamanho de arquivo maior que 10 Mb, o arquivo poderá ser subdividido em dois ou mais. O arquivo não poderá ser subdividido caso o tamanho não exceda o limite permitido.
- **1.9** Para reduzir o tamanho do arquivo, antes de exportá-lo para o formato dwf, o responsável deverá limpá-lo de dados desnecessários, podendo aplicar nos desenhos o comando "purge", "overkill" ou equivalente.
- **1.10** Antes de enviar o arquivo na extensão dwf pelo portal SCIP do CBMDF, recomenda-se sua visualização no "software" gratuito da Autodesk, Design Review, a fim de conferir se a planta está na escala adequada para análise, se os desenhos não foram cortados, e se as linhas, números e palavras estão bem legíveis ao serem submetidas ao "zoom" máximo.

## **2 A nomenclatura do arquivo a ser anexada ao sistema deverá seguir o seguinte padrão:**

- **2.1** A nomenclatura do arquivo a ser anexada ao sistema deverá seguir o seguinte padrão: PSCIP para projeto de segurança contra incêndio e pânico e PARQ para projetos arquitetônicos.
- **2.2** Os projetos devem conter a numeração sequencial, de acordo com a revisão apresentada. Por exemplo: PSCIP 1.dwf, PSCIP 2.dwf ou PARQ 1.dwf, PARQ 2.dwf, e assim em diante.

### **3 Pranchas do Projeto**

- **3.1** Cada prancha pode ser dimensionada com mais de uma medida de segurança, mas cada medida de segurança deve ser apresentada em uma "layer" diferente.
- **3.2** As pranchas do projeto não devem possuir nota e/ou detalhe não condizente com as medidas de segurança dimensionadas para a edificação.
- **3.3** Deve ser inseridas notas com o histórico da edificação no caso dela possuir Projeto de Arquitetura aprovado, Alvará de Construção, Carta de Habite-se ou Projeto de Incêndio aprovado.
- **3.4** Em edificações que possuam galpões, depósitos ou indústrias deve ser inserida uma nota com a especificação do material armazenado e/ou do material utilizado no processo industrial, além do grupo da ocupação e uso, conforme classificação das edificações constantes em norma técnica específica que define as medidas de segurança contra incêndio que são exigidas para cada tipo de ocupação e uso na edificação, NT 01 – CBMDF.
- **3.5** O autor ou responsável técnico deve declarar a área total construída de uma edificação por meio da apresentação de uma tabela inserida na primeira prancha dos projetos, sejam eles arquitetônicos ou de segurança contra incêndio e pânico, com a área por pavimento e total, computando todas as áreas da edificação e de cada edificação em um mesmo lote, que servirão de parâmetro para análise do CBMDF e definição de medidas de segurança.
- **3.6** Em projetos de modificação, deve ser incluída uma coluna à direita da tabela, com a área total modificada, de acordo com o pavimento.
- **3.7** O autor ou responsável técnico deve inclusive apresentar a áreas de pavimentos técnicos e áreas de um novo pavimento, com acréscimo de 100% na área do compartimento ou do ambiente, caso a altura de piso a piso seja superior a 4,5 metros e não haja a intenção de isenção desse acréscimo, por meio de memorial técnico apresentado junto à Central de Aprovação de Projetos, de acordo com o art. 99 do COE, excetuando-se as ocupações e edificações elencadas no § 1º do mesmo artigo do COE.
- **3.8** O parâmetro técnico legal para cálculo e definição da área total de construção de uma edificação que deve ser adotada pelo autor ou responsável técnico está previsto no art. 100 da Lei n.º 6.138, de 26 de abril de 2018, que institui o COE, e legislação correlata, concomitante ao inc. III do art. 2º do Regulamento de Segurança contra Incêndio do

Distrito Federal (RSIP-DF), aprovado pelo Anexo I, do Decreto n.º 21.361, de 20 de julho de 2000.

## **4 Pranchas do Projeto Arquitetônico (PARQ)**

- **4.1** Nas pranchas do projeto arquitetônico deve ser apresentada a planta de implantação, situação, locação, cobertura, baixa de pavimentos, fachadas e corte transversais e longitudinais.
- **4.2** Nas pranchas do projeto arquitetônico devem ser apresentadas em planta baixa e cortes as cotas referentes às Saídas de Emergência (acessos, portas, escadas, corrimão e guarda-corpo), Reserva Técnica de Incêndio – RTI, Locações de áreas de risco especiais (Central de GLP, revenda de GLP, postos de combustíveis, etc.) e Acesso de Viaturas de Socorro.
- **4.3** Nas pranchas do projeto arquitetônico deve ser apresentados cortes das escadas e rampas e o corte interno da edificação de forma a poder ilustrar a altura do pé direito.
- **4.4** Nas pranchas do projeto arquitetônico deve ser inserida a vista frontal da fachada da edificação e demais fachadas que não sejam germinadas.

# **5 Pranchas do Projeto de Segurança Contra Incêndio e Pânico (PSCIP)**

- **5.1** Nas pranchas do projeto arquitetônico devem ser apresentadas em planta baixa e cortes as cotas referentes às Saídas de Emergência (acessos, portas, escadas, corrimão e guarda-corpo), entre outras que se julgar necessárias.
- **5.2** Na prancha 01 de PSCIP de modificação deve ser apresentada um quadro resumo das modificações de projeto, com as alterações de todas as medidas de segurança contra incêndio em análise, especificando a prancha, planta ou pavimento que sofreu modificação. Deve ser informado ainda o número e a data da aprovação de projeto anterior e, se houver, o número do Alvará de Construção e da Carta de Habite-se.
- **5.3** As áreas que não estão sendo alteradas na planta baixa devem ser hachuradas, com informação nessas áreas do número do parecer de aprovação anterior.

## **6 Configuração das pranchas e carimbo**

- **6.1** As pranchas ou folhas devem ser agrupadas em arquivo único de extensão dwf, geradas ao se exportar de um layout ou folhas específicas do arquivo na extensão dwg, rvt, entre outros programas similares, nos tamanhos A0 (1189 x 841 mm), A1 (841 x 594 mm) ou A2 (594 x 420 mm), podendo conter esses três tamanhos num mesmo arquivo.
- **6.2** Quando não for possível a representação integral no formato de tamanho A0 (1189 x 841 mm) padronizado poderá:
- 6.2.1 Ser adotado o A0 estendido, somando o tamanho da dobra da folha A0, de 109,5 mm (NBR 16752/2020), multiplicado por dois (1408 x 841 mm), quatro (1627 x 841 mm) ou oito (2065 x 841 mm). Ou ainda,
- 6.2.2 Fracionar o elemento projetado. Entretanto, deve ser adotada uma figura chave, que será a representação global do elemento em uma escala compatível, contendo as linhas de fracionamento, bem como a numeração representativa de cada prancha.
- **6.3** O arquivo na extensão dwf referente às pranchas não pode ser exportado do espaço "model" do Autocad, pois impossibilita a visualização e análise.
- **6.4** Para configurar as pranchas no layout, no "Page setup manager" do Autocad ou "Ctrl+P", selecione a impressora DWG to PDF e em propriedades da impressora, "modify standard paper sizes", configure a área de impressão ("printable area") das pranchas que deve ser configurada para zero no tamanho do papel escolhido, como A0 (841x1189 mm).
- **6.5** Desenhe um retângulo a partir da origem (0,0 "Enter") na borda do papel e depois acrescente as dimensões do papel (1189 "Enter" 841). Crie as margens com 10 mm para o interior, nos lados inferior, superior e direito e no lado esquerdo, uma linha com 25 mm de afastamento da borda do papel.
- **6.6** Desenhe o carimbo, com as dimensões de 175x277 mm.
- **6.7** Caso não saiba configurar a prancha no layout, faça o seu desenho no "Paper Space" (Layout) a partir do arquivo disponibilizado no site do CBMDF.
- **6.8** Na aba de layout, configure o carimbo com as informações sobre a primeira prancha do projeto.
- **6.9** Em seguida, crie quantas "Viewport" quiser para a organização da prancha e das escalas. Para isso, crie e selecione a "layer" para inserir uma "Viewport", depois selecione, na barra superior: "Layout" > "Layout Viewports" > "Rectangular".
- **6.10** Dê dois cliques dentro do retângulo e aproxime o desenho, que deseja colocar, para que esta viewport represente seu desenho na escala, utilize o comando Zoom Scale (x/xp). Digite: Z, "Enter" > 1000/100xp, "Enter", no caso da escala de 1:100.
- **6.11** A regra 1000/escalaxp é para a unidade de desenho no model em metros, 10/escalaxp em centímetro e 1/escalaxp em milímetro. E a escala do desenho pode ser de 1:5, 1:50, 1:75 e a menor de 1:100.
- **6.12** A escala das plantas deve estar em conformidade com nomenclatura apresentada na identificação do desenho.
- **6.13** A menor escala admitida para a representação das plantas baixas, esquema vertical e cobertura das edificações é de 1/100.
- **6.14** O uso de escalas inferiores a 1/100 será admitido apenas para plantas que representam fracionamentos, plantas de locação, plantas de situação, implantação e demais projeções que representam a edificação dentro de um contexto maior.
- **6.15** O desenho no "Model Space" do Autocad deve estar na escala de 1:1, isto é, em centímetros com 1 unidade = 1 centímetro; em metros com 1 unidade = 1 metro; ou milímetros 1 unidade = 1milímetro, para passar para a "Viewport" no Layout de cada folha.
- **6.16** No "Page setup" do AutoCAD, em "Plot options", selecionar "Plot with plot styles" e desmarcar "Plot object lineweights". No "Printer", selecionar "DWG to PDF". No "Plot area", selecione "Layout". No "Scale, 1:1000, com 1 mm e 1 unit. Selecione "Apply" e depois "'Cancel".

**6.17** No canto superior esquerdo, abra e selecione "Export" para "DWF". Abrirá uma janela, defina o nome do arquivo e o local para salvá-lo, o "Export > all layers" e "Save".

## **7 Apresentação do carimbo**

- **7.1** O canto inferior direito das folhas de apresentação do projeto deve ser reservado ao carimbo destinado a titulações, assinaturas, nome do proprietário ou responsável pelo uso, o nome do responsável técnico e seu respectivo número de registro em Conselho, o número do termo de responsabilidade (ART/RRT/TRT), relativa à elaboração do projeto, o endereço da edificação, região administrativa do DF, o número da folha, a escala, a parte da edificação representada, a destinação, as medidas de segurança dimensionadas (no caso de PSCIP), bem como outras informações importantes relativas ao projeto e prevista em norma técnica específica para padronização gráfica.
- **7.2** As pranchas, por meio de nota, ou no próprio carimbo do Projeto de Segurança contra Incêndio e Pânico, devem conter a ocupação e o grupo da edificação, de acordo com norma técnica específica que define as medidas de segurança contra incêndio que são exigidas para cada tipo de ocupação e uso na edificação.
- **7.3** O carimbo do projeto arquitetônico deve conter a destinação da edificação, de acordo com a Classificação Nacional de Atividades Econômicas – CNAE do IBGE.
- **7.4** O modelo de carimbo (folha de rosto) a ser adotado consta nos anexos A e B da NT 12 CBMDF e no site do CBMDF, na extensão dwg.
- **7.5** As pranchas devem ser apresentadas com a numeração sequencial em todo o conjunto, independente da organização das medidas de segurança.
- **7.6** A apresentação da prancha para análise deve possuir uma largura de margem de exatamente de 10 mm, entre o limite do papel e da linha que delimita o carimbo, tanto em relação ao limite inferior do papel, como a lateral direita.
- **7.7** O campo utilizado para aprovação digital do CBMDF será o campo de maior dimensão do carimbo: 105 X 101 mm. A distância entre o limite inferior desse campo de aprovação e o limite do papel deve ser de 50 mm. A distância entre o limite lateral direito desse campo de aprovação e o limite do papel deve ser de 80 mm.

### **8 Configuração das "Layers" das plantas de PSCIP**

- **8.1** Antes de se exportar o formato de desenho em dwg ou equivalente, para o formato dwf, deve-se configurar a folha do layout, utilizando o recurso de impressão ("plotter"), com as seguintes configurações de saída - ctb:
- 8.1.1 Todas as linhas devem ser ajustadas para a largura da pena ("lineweight") de 0,05 mm;
- 8.1.2 As plantas apresentadas devem possuir somente as seguintes cores ("plotstyles"):
	- a) Vermelha para a representação gráfica das medidas de proteção contra incêndio.
	- b) Preta (monocromática) para a representação gráfica das demais linhas do desenho, como os elementos gráficos da arquitetura no PSCIP, que devem ser apresentados em "layer" único nomeado Matriz, agrupando as plantas, cortes e fachadas, ambientes, escalas, áreas e demais itens necessários, excluindo-se as cotas.
- **8.2** As plantas de detalhes, com as sinalizações e simbologias, podem ser definidas nas cores constantes da norma específica de sinalização de emergência.
- **8.3** Todas as notas e detalhes referentes a uma determinada medida de segurança devem estar no mesmo "layer" da representação do sistema de forma que toda informação sobre a referida medida esteja disponível quando o "layer" estiver ativo.

# **9 Nomenclatura das "Layers" das plantas de PSCIP e de PARQ**

**9.1** As "layers" de cada medida de segurança, risco especial, locação ou RTI devem ser nomeadas de acordo com a respectiva sigla a seguir apresentada.

### **Tabela 1 – Siglas das medidas de segurança para cada tipo de projeto**

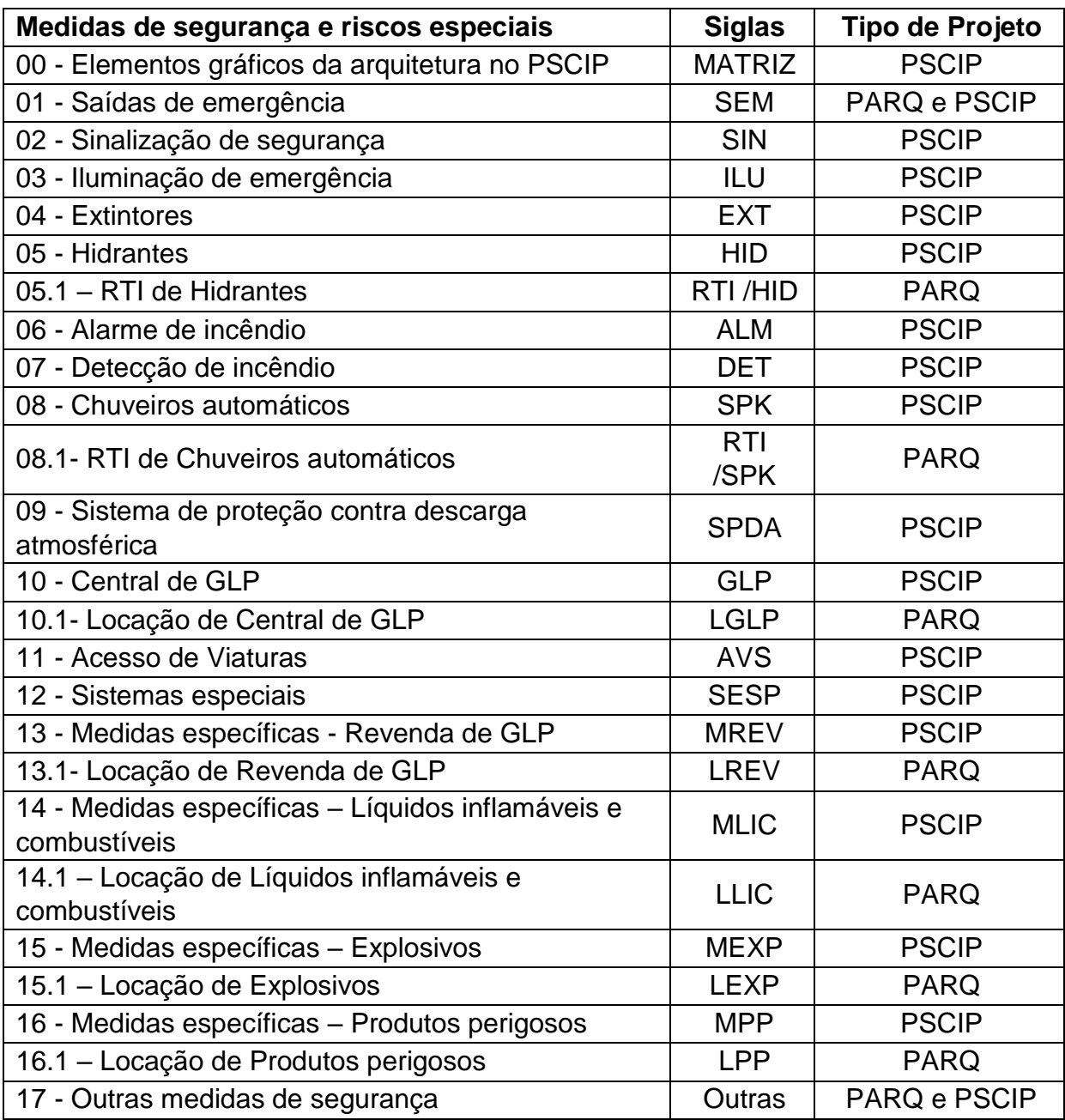

**9.2** Nos projetos arquitetônicos somente podem ser apresentadas "layers" dentre as seguintes medidas de segurança e riscos especiais: 01 - Saídas de emergência, 06.1 RTI de Hidrantes, 08.1- RTI de Chuveiros automáticos, 10.1- Locação de Central de GLP, 11- Acesso de Viaturas, 13.1- Locação de Revenda de GLP, 14.1 – Locação de Líquidos inflamáveis e combustíveis, Locação de Explosivos, 15.1 – Locação de Produtos perigosos e 17- Outras medidas de segurança.

# **ANEXO 03 – Instrução Normativa nº 001/2021-DESEG/CBMDF**

## **Quadro resumo das modificações de projeto**

Exemplo de quadro resumo das modificações de projeto que deverá constar na primeira folha, do conjunto de pranchas apresentado para análise das alterações:

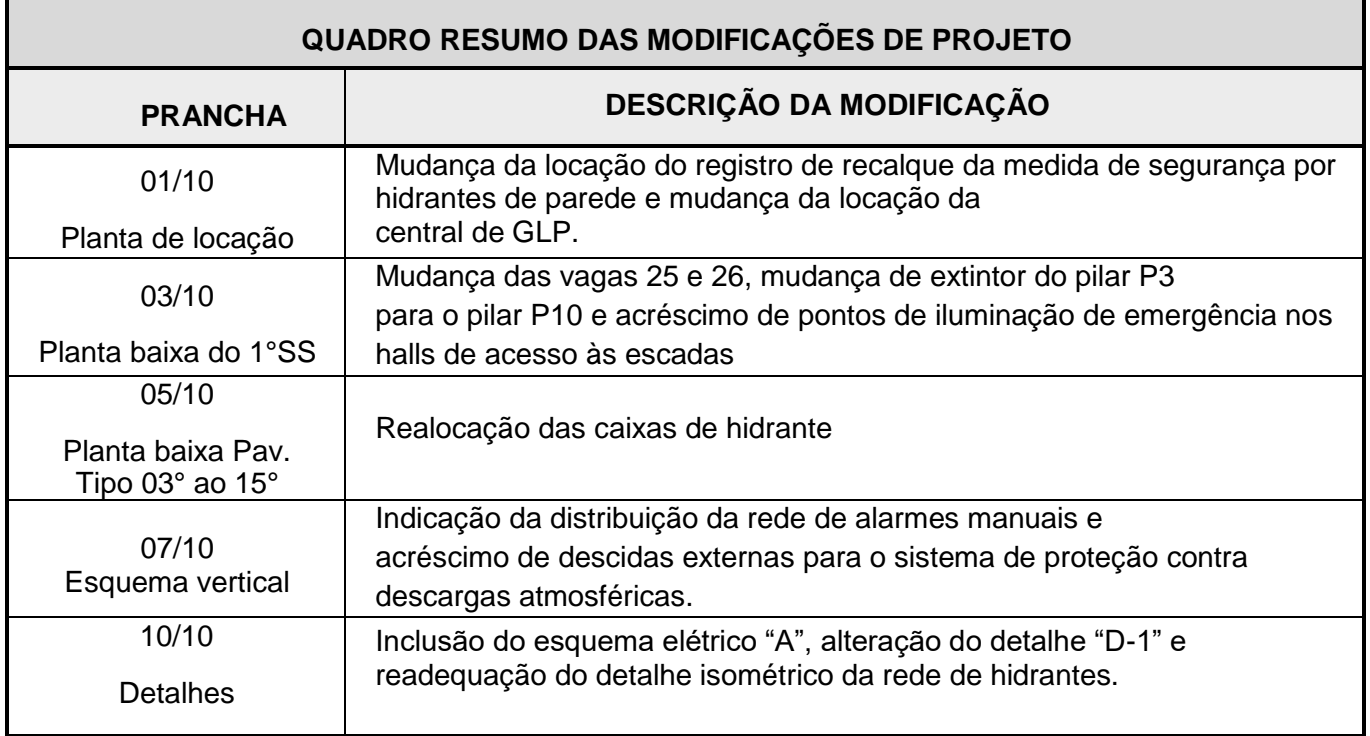

# **ANEXO 04 – Instrução Normativa nº 001/2021-DESEG/CBMDF Tabela de Critérios para Dilação de Prazos**

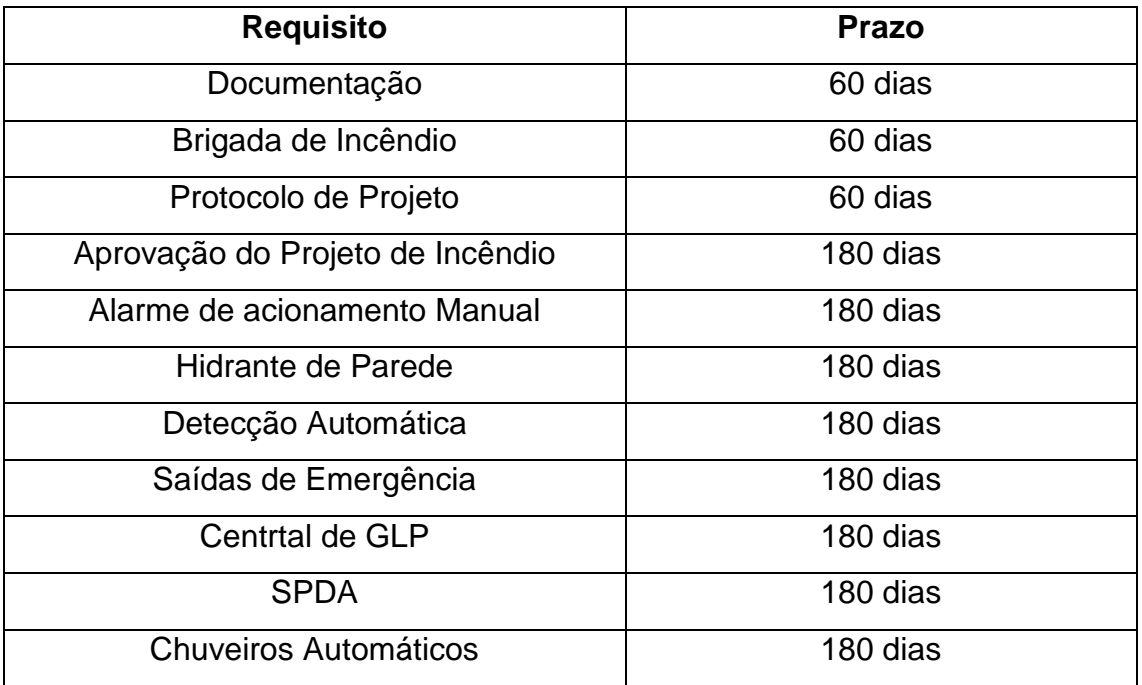

# **ANEXO 05 – Instrução Normativa nº 001/2021-DESEG/CBMDF Placa de Lotação Máxima de Pessoas**

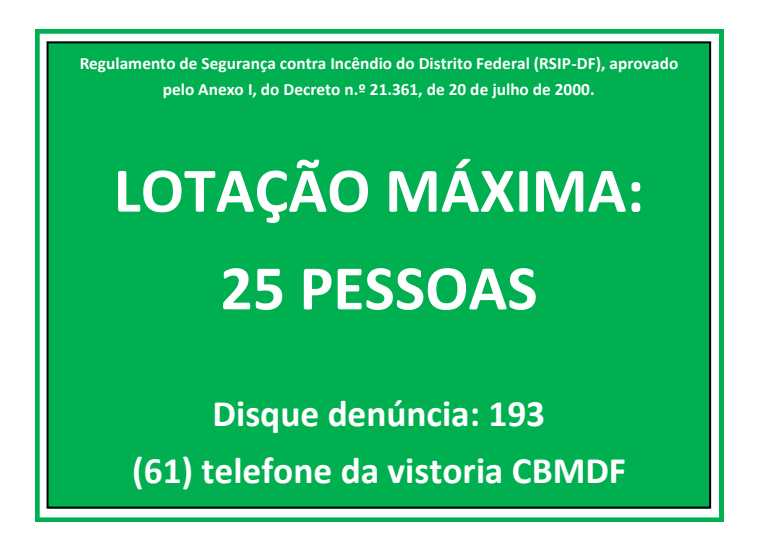

Características da Placa de Lotação Máxima de Pessoas: placa de formato retangular, com dimensões 42x30 cm, fotoluminescente, em PVC de 2 mm, borda branca de 1 cm, fundo verde, mensagens escritas com caracteres em estilo ariel, cor branca, proporcionais ao modelo e tamanho da placa.